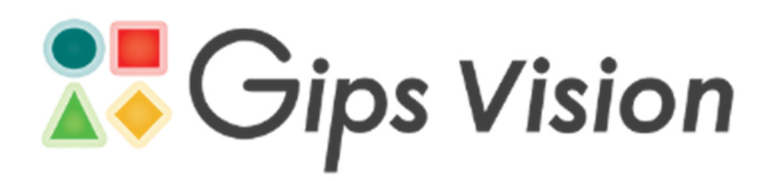

# NOTE 006 LASER REPLACEMENT

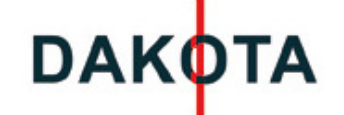

#### **NOTE 006** LASER REPLACEMENT

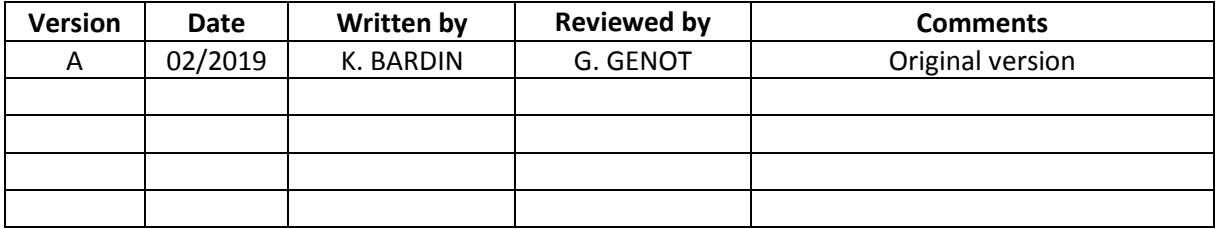

## **Table of contents**

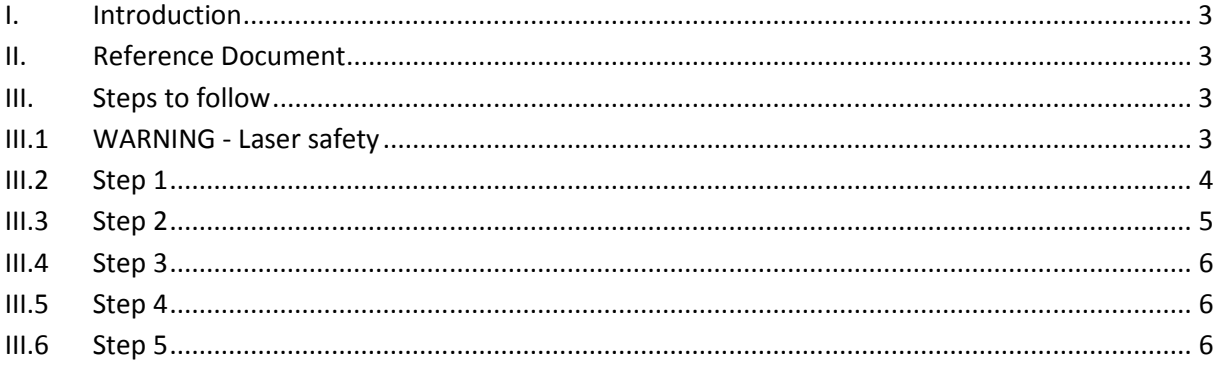

## **I. Introduction**

This document describes the procedure for a laser replacement in its module.

### **II. Reference Document**

[1] DAK COR E007E – RevF – User Manual

## **III. Steps to follow**

## **III.1 WARNING - Laser safety**

Class 3B visible-light lasers are hazardous for eye exposure. They can cause burns to the retina. A person cannot turn away or blink fast enough to prevent retinal eye injury from a nearby Class 3B laser.

- At the low end, around 5 to 50 milliwatts, a Class 3B laser poses a moderate risk of eye injury. It is unlikely that a handheld beam aimed from more than a few dozen feet away would cause injury -- laser light could not stay on one spot on the retina long enough for heat to build up to injurious levels. However, the risk is increased if the beam is held steady or if the laser is relatively close to the eye.
- As the laser power increases, the risk of eye injury also increases. At the high end, around 250 to 500 milliwatts, even a brief exposure could cause retinal damage.

**Avoid all eye exposure to beams from Class 3B lasers.** This includes unintentional or accidental exposures – Be careful to keep the beam away from eyes and faces.

**You have glasses, but they are adjustment glasses and NOT protective glasses. You must not look at the laser directly**.

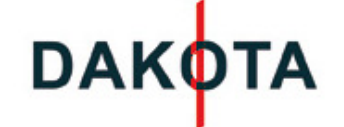

## **III.2 Step 1**

The production line is shut down.

Draw the laser line (red line) on a fixed surface/medium (floor, carboards, …) as properly as possible.

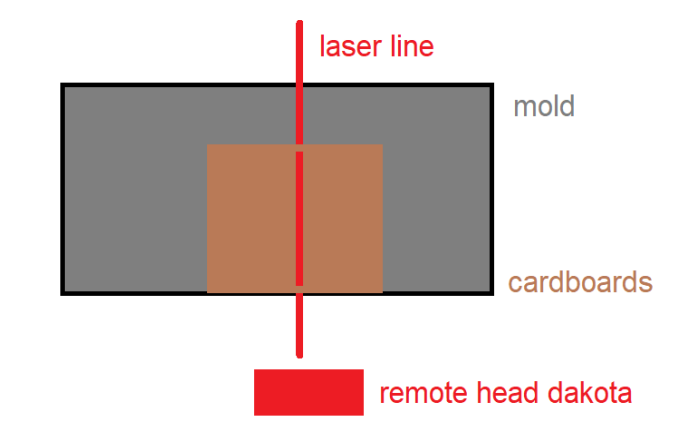

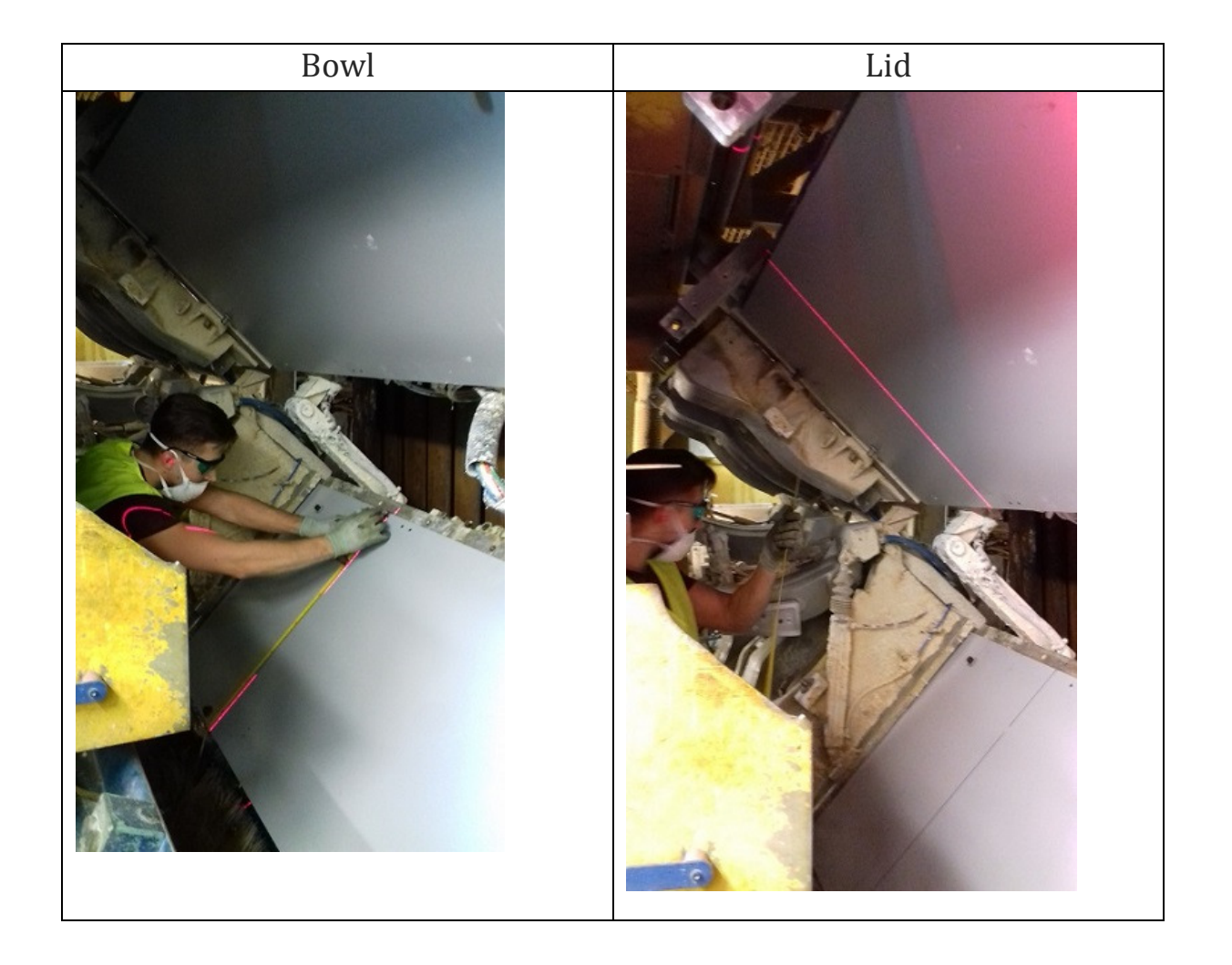

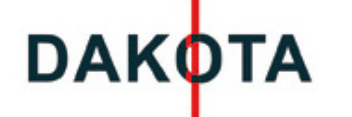

#### **III.3 Step 2**

- $\triangleright$  Switch off 24V in order to shut down the laser.
- $\triangleright$  Don't move the module on its support! Never!
- $\triangleright$  Open the module.

**Note**: Beware of laser and camera cables

- $\triangleright$  Remove the cable of the laser
- $\triangleright$  Replace the laser by the new one

The laser position is similar to the picture below. The screws on the front of the laser must be horizontal.

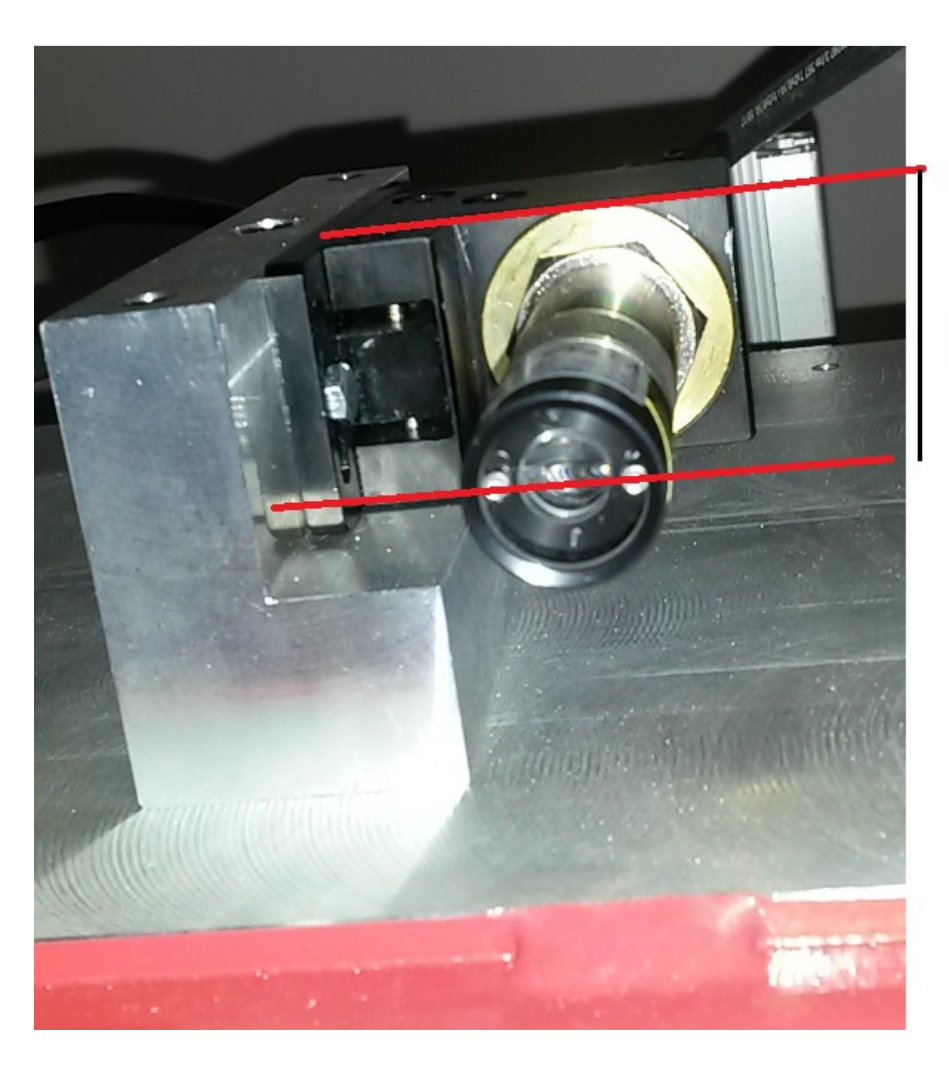

Alignment to the support

 $\triangleright$  Connect the laser cable

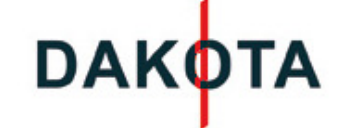

#### **III.4 Step 3**

- $\triangleright$  Switch on 24V
- $\triangleright$  You can then adjust the laser so that the laser beam is exactly aligned with the line you have drawn.

**Note**: If the new red line is really far from the old one, remember to turn the laser 180°

For cabinet V1.5, turn the middle screw of the laser support with tool

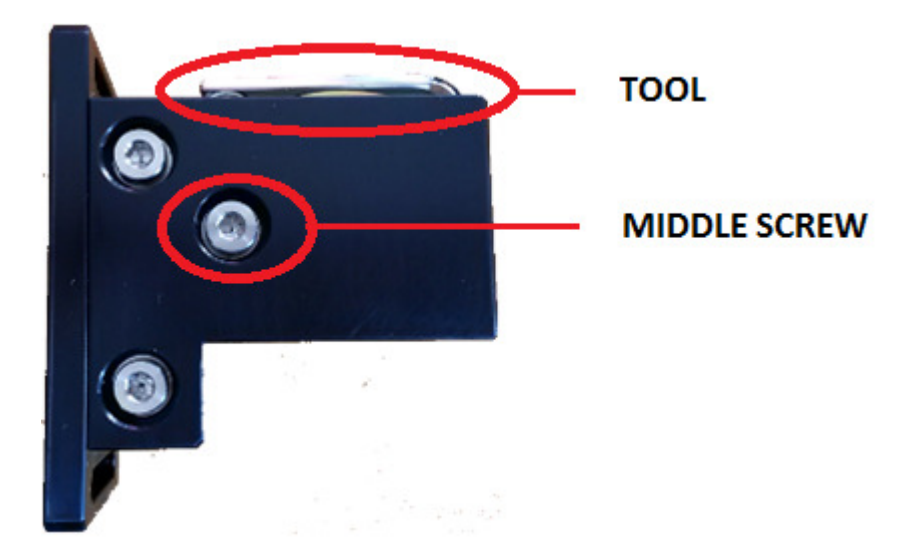

#### **III.5 Step 4**

- $\triangleright$  Switch off 24V
- $\triangleright$  Close the module

**Note**: Beware of laser and camera cables

#### **III.6 Step 5**

The new pictures shouldn't modify the settings of references.